*[By Stef Bon](/automatic_discovery_mounting_smb_networkshares_p9)* P[ublished: 2007-08-27 1](/automatic_discovery_mounting_smb_networkshares_p10)4:18

# An attempt to complete automatic discovery and mounting of SMB (Wind **networksharesIndex**

- 1. Introduction and Summary
- 2. Scripts to discover the network neighbourhood, especially the Windows/Samba hosts and shares and to create.
- **3. Scripts to setup an "service dependant" tree, based on the network cache.**
- **4. Creating an representation of the SMB (Windows/Samba) network in homedirectories.**
- **5. To mount the shares on demand: starting the automount program.**
- **6. Stopping the automount program.**
- **7. Execute scripts using KDM.**
- **8. Organisation of all files.**
- **9. Futher ideas and suggestions.**
- **10.Requirements.Introduction**

For some time I've been looking for a good way to let my computer discover the Windows network and mount shares in the desktop of my choice (KDE) and the FUSE programs Fusesmb and SmbNetFs, I was not really satisfied. There discover all the workgroups/domains, the hosts and the shares, and mount a share on a hosts on demand.

The following issues are necessary imho:

- automatic discovery of the SMB network (domains, hosts and shares)
- building of a representation which makes sense to the users logged in in their homedirectory
- automatic mounting of shares on demand
- automatic unmounting of shares after some time unused
- use of a kernel fs like SMBFS or CIFS
- independant of a Desktop Manager

The FUSE program Fusesmb comes very near to what I'm looking for, but lacks the extended capabilities CIFS has, li permissions, support of inotify, symlink and ATTR/ACL. It took me some time to find out why the FUSE program lac upon the smbclient library smbclient.so, which is part of the Samba package, and has nothiong to do with smbfs or cif

A few weeks ago I ran in[to two howto's describing on different w](http://www.novell.com/coolsolutions/tip/19076.html)ays how SMB shares can be mounted using autofs:

**Accessing windows or samba shares using autofs**

a guide to setup autofs for SMB shares, using existing files;

**Integrating Your Linux Host into a Windows Environment**

a guide to setup autofs to access shares in an alternative way.

Especially the latest gave me the push in the right direction.**Summary**

This howto basically describes two techniques combined. Those two are:**automatic mounting of SMB shares** 

Some weeks ago I read a **hint at Cool Solutions (a Novell site**)hint which describes how with a triplet of auto files (the an auto.mydomain and an auto.mydomain.sub) very easily shares on a SMB host can be mounted:

The auto.master file in /etc:

/mydomain /etc/auto.mydomain

The auto.mydomain file:

\* -fstype=autofs,-Dhost=& file=:/etc/auto.mydomain.sub

The auto.mydomain.sub file:

\* \${host}:/& \* -fstype=smbfs,workgroup=mydomain,uid=myuser,credentials=/home/myuser/.smb/mydomain ://\${host}/&

Now when I create a symlink into the directory /mydomain:

install /home/mysuser/network/mydomain/hostA/

ln --symbolic /mydomain/hostA/firstshare /home/myuser/network/mydomain/hostA/firstshare

[Now wh](/automatic_discovery_mounting_smb_networkshares_p7)en I list the contents of share (and thus following the symlink) autofs will mount the share:

ls -l /home/myuser/network/mydomain/hostA/firstshare

will show the contents of the mounted share.

The format of the three auto files to configure autofs and the ability to use symlinks am I using here.

More information about how I've done this you'll find on the following pages:

- **Page 5** Start the automount program for a user and service
- **Page 6** Stop all the automount programs for a user.
- **Page 7** Run scripts with KDM**the automatic discovery of SMB hosts and building a cache**

Here I'm using the utility nbtscan. It finds all the SMB hosts in the network and all the services they are offering. Here "networkcache". Basically it is nothing more than a directory tree of ipnumbers, containing subdirectories related to th that you'll find in chapter/page ... This networkcache is very important in this construction. It provides network inform

- Building a "global service tree". More information in **page 2**.

- Building a representation of the Windows Network in the homedirectory of connected users. See **page 3**. - Provide information to the (auto)mounting process to prevent unnecessary mounts/actions

Here this networkcache is build with the only provider of networkinformation is the scanning with nbtscan. Other sour as well. Think of Avahi and OpenSLP. More information on **page 9**.

Futher, there are and allways have been programs which need information about the network (services available), and information and to keep it in a cache. I've the idea to maintain this information (cache) central, and let every program it.

# **Description**

To discover all the SMB hosts in the network I use the tool nbtscan. It's an utility, like nmblookup, which can get information about SMB hosts in the network I use the tool nbtscan. It's an utility, like nmblookup, which network. The mode I'm interested in is the the lookup of all the SMB hosts and their services in a networkrange.

A command like:

nbtscan -v -q -s : 192.168.0.0/24

gives information like:

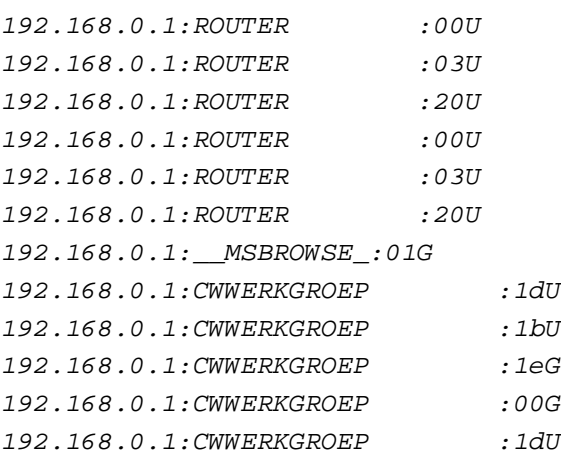

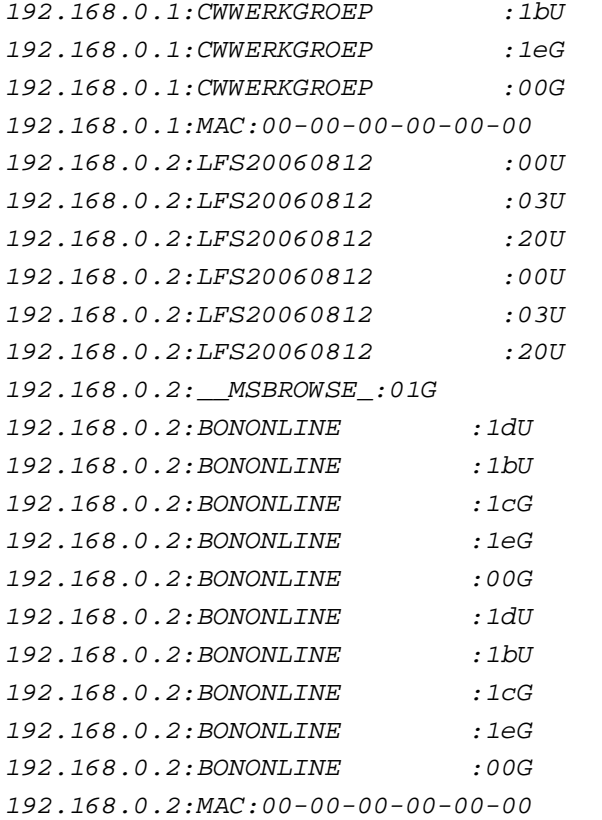

Now this information is very usefull to determine the SMB hosts and the workgroups/domains they are part of. First of allit's easy to see (and to determine) that there are only two hosts, ROUTER with ipaddress 192.168.0.1 and LFS20060812 with ipaddress 192.168.0.2. The names ROUTER and LFS20060812 are netbiosnames. To determine the netbiosname given an ipaddress, I've used the OOU record.

To determine the workgroup the OOG is important. Note that the command nbtscan does not create this records, it reports only.

So this gives the following information:

Two hosts with smb services:

## 192.168.0.1, netbiosname ROUTER and part of workgroup/domain CWWERKGROEP 192.168.0.2, netbiosname LFS20060812 and part of workgroup/domain BONONLINE**Script**

## I've written a script for this:

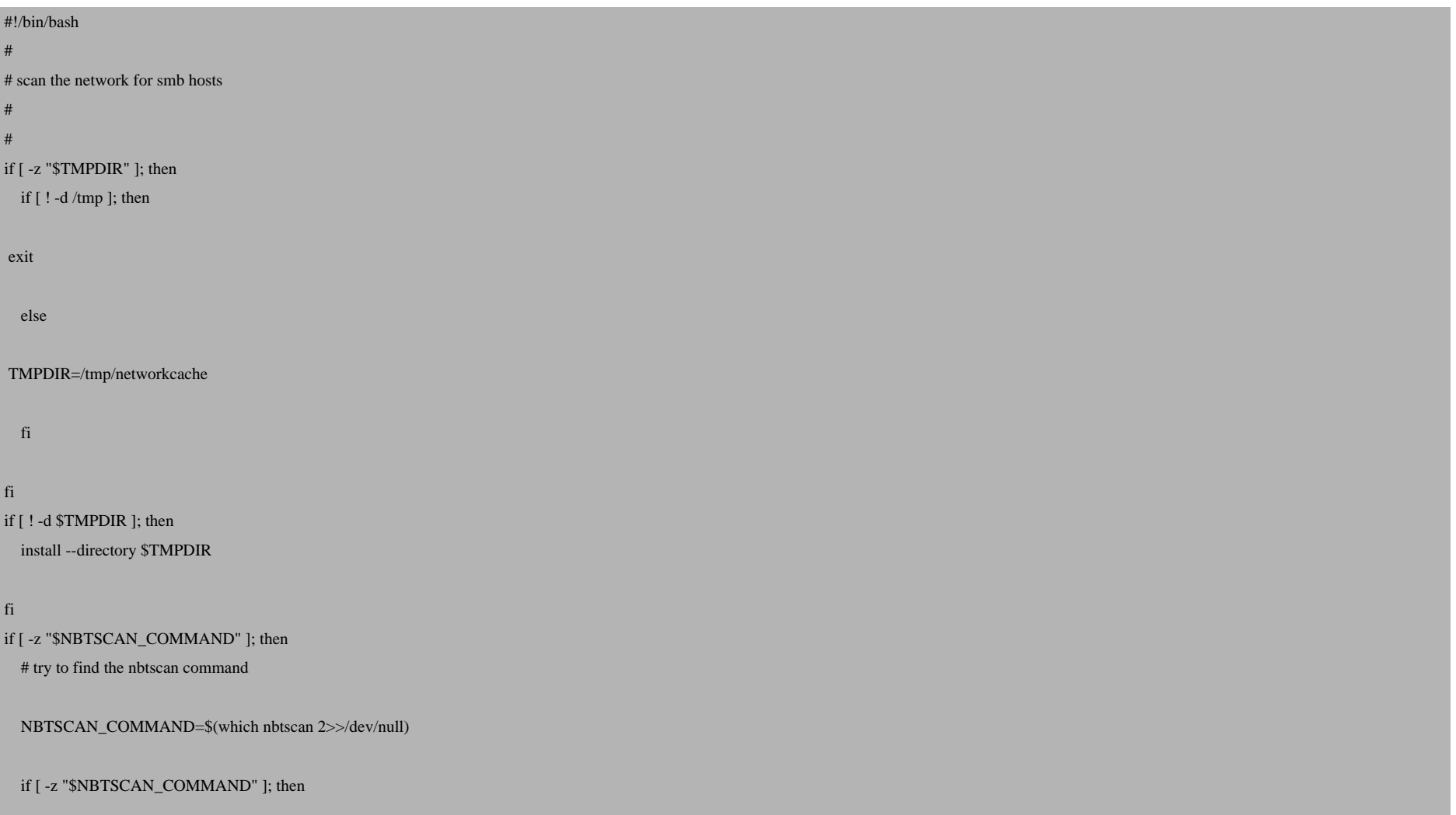

```
	do_log "The program nbtscan not found. This program is necessary for the scanning"
	do_log "of the network for smb hosts. Cannot continue."
 	exit
  fi
fi
if [ ! -x "$NBTSCAN_COMMAND" ]; then
  do_log "The command $NBTSCAN_COMMAND is not executable. This program is necessary for the scanning"
   do_log "of the network for smb hosts. Cannot continue."
   exit
fi
if [ -z "$BASE_NETWORK_CACHE_DIR" ]; then
  if [ ! -f /etc/networkcache/networkcache.conf ]; then
	do_log "The file /etc/networkcache/networkcache.conf is not found."
	exit
  else
 	source /etc/networkcache/networkcache.conf
	if [ -z "$BASE_NETWORK_CACHE_DIR" ]; then
  	 do_log "The variable BASE_NETWORK_CACHE_DIR is not set."
  	 exit
	fi
   fi
fi
if [ ! -d $BASE_NETWORK_CACHE_DIR/by-ip/ipv4 ]; then
```

```
	install --mode=755 --directory $BASE_NETWORK_CACHE_DIR/by-ip/ipv4
fi
if [ ! -d $BASE_NETWORK_CACHE_DIR/by-service/smb ]; then
	install --mode=755 --directory $BASE_NETWORK_CACHE_DIR/by-service/smb
fi
#
# determine the networks connected to this machine
#
ip route show scope link | awk '{ print $1 }' > $TMPDIR/localhost.iprange
for iprange in $(cat $TMPDIR/localhost.iprange ); do
  network=$( echo $iprange | cut -d "/" -f 1)
  if [ -f $TMPDIR/nbtscan.raw.$network.output ]; then
	mv --force $TMPDIR/nbtscan.raw.$network.output $TMPDIR/nbtscan.raw.$network.output.old
  else
	# create an empty old browselist
	touch $TMPDIR/nbtscan.raw.$network.output.old
  fi
   $NBTSCAN_COMMAND -v -q -s : $iprange > $TMPDIR/nbtscan.raw.$network.output
  if [ -f $TMPDIR/nbtscan.ipv4.$network.list ]; then
	mv -f $TMPDIR/nbtscan.ipv4.$network.list $TMPDIR/nbtscan.ipv4.$network.list.old
```

```
 else
	touch $TMPDIR/nbtscan.ipv4.$network.list.old
  fi
  cat $TMPDIR/nbtscan.raw.$network.output | cut -d ":" -f 1 | sort --unique > $TMPDIR/nbtscan.ipv4.$network.list
  for ipv4_host in $(cat $TMPDIR/nbtscan.ipv4.$network.list); do
	if [ -n "$ipv4_host" ]; then
 	 #
 	 # get the netbiosname of host: look for record with the 00U value
  	 #
 	 # transform everything to *case
  	 #
 	 # get the 00U record
    netbiosname_host=$(cat $TMPDIR/nbtscan.raw.$network.output | grep --max-count 1 "^$ipv4_host:.*:00U" | tr --complement --delete "[:graph:]" | cut --delimiter ":" --fields 2 | tr "[:lower:]" "[:upper:]")
 	 if [ -n "$netbiosname_host" ]; then
		#
		# get the workgroupname of host: look for record with the 00G value
		#
  	 	# transform everything to *case
		#
		# get the 00G record
workgroup_host=$(cat $TMPDIR/nbtscan.raw.$network.output | grep --max-count 1 "^$ipv4_host:.*:00G" | tr --complement --delete "[:graph:]" | cut --delimiter ":" --fields 2 | tr "[:lower:]" "[:upper:]")
```

```
		if [ ! -d $BASE_NETWORK_CACHE_DIR/by-ip/ipv4/$ipv4_host ]; then
   		 install --mode=755 --directory $BASE_NETWORK_CACHE_DIR/by-ip/ipv4/$ipv4_host
 		fi
 		if [ ! -d $BASE_NETWORK_CACHE_DIR/by-ip/ipv4/$ipv4_host/smb ]; then
   		 install --mode=755 --d $BASE_NETWORK_CACHE_DIR/by-ip/ipv4/$ipv4_host/smb
 		fi
 		touch $BASE_NETWORK_CACHE_DIR/by-ip/ipv4/$ipv4_host/smb/config
 		echo "workgroup=$workgroup_host" > $BASE_NETWORK_CACHE_DIR/by-ip/ipv4/$ipv4_host/smb/config
 		echo "netbiosname=$netbiosname_host" >> $BASE_NETWORK_CACHE_DIR/by-ip/ipv4/$ipv4_host/smb/config
 		echo "ipnumber=$ipv4_host" >> $BASE_NETWORK_CACHE_DIR/by-ip/ipv4/$ipv4_host/smb/config
  	 fi
	fi	 
   done
  for fipv4_host in $BASE_NETWORK_CACHE_DIR/by-ip/ipv4/*; do
	if [ -d $fipv4_host/smb ]; then
  	 ipv4_host=$(basename $fipv4_host)
  	 if [ -z "$(cat $TMPDIR/nbtscan.ipv4.$network.list | grep -w $ipv4_host)" ]; then
 		# this ipnumber is not found anymore in the smbbrowse list
 		#
 		# remove the service smb from this host
 		rm --recursive --force $fipv4_host/smb
  	 fi
	fi
   done
done
```
# **Notes**

First it determines all the networks this hosts is connected to. This is necessary, because nbtscan cannot scan more than one network a time. Further, for all the hosts found, it will check the OOU and the OOG records only. With this information it builds a directory tree:

BASE\_NETWORK\_CACHE\_DIR/by-ip/ipv4/

```
 192.168.0.1/smb
configuration of the configuration of \mathcal{C} 192.168.0.2/smb
configuration of the configuration \mathop{\rm conf}\nolimits
```
The script does add an ipnumber/smb directory when a new host is found, and delete only the smb directory when a host is in the directory, but not detected (anymore) by the nbtscan command.

The config file contains important information like the workgroup, the netbiosname and the ipnumber. The lastest is redundant, but I can not avoid this.

Note that this script uses a configurationfile(here /etc/networkcache.conf), which is used to set the directory where this networkinformation is kept (BASE\_NETWORK\_CACHE\_DIR).

### *Not all SMB hosts are detected*

I've got a LinkPro Printserver which is not detected. For now I do not have a sollution for that found. I do not know any other tool which detects all SMB hosts on a subnet.

### *Organisation of the various scripts*

As already said above there are scripts which provide system-wide information, and script meant for the usersessions. Futher this construction is build with the service SMB: make information about the SMB network available and make mounting of the shares on demand for users possible. But this can also work with other services like FTP. In building this I've tried to concentrate on the organisation of the various scripts and configuration files to make it easy to understand and to extend.*Organisation of files*

Name of script: *scan\_network\_with\_nbtscan.sh*

Description: scan the SMB network for hosts and the services they are offering

Directory: */etc/networkcache/service/smb*

How called: link */etc/networkcache/run.d/system/smb-10.sh --> ../../service/smb/scan\_network\_with\_nbtscan.sh*

Runs when a script - which is on his turn run periodically by fcron - does run all the script found in the /etc/networkcache/run.d/system.

Type: system related

# *Description*

I assume the networkcache is build and available. It has the following format:

```
BASE_NETWORK_CACHE_DIR/by-ip/ipv4/
```
 192.168.0.1/smb configuration of the configuration of  $\mathcal{C}$  192.168.0.2/smb configuration of the configuration of  $\mathcal{C}$ 

This information is only not very usable for the user. They know it in the following form:

BASE\_NETWORK\_CACHE\_DIR/by-service/smb/

CWWERKGROEP

ROUTER

BONONLINE

LFS20060812

This "service" tree represents the data, stored in the "ip" tree a different way, and does not add any information or change it. The netbiosnames (ROUTER and LFS20060812) are symlinks to the directories 192.168.0.1/smb and 192.168.0.2/smb.

The following script keeps the smb tree synchronisched with the ip tree:*Script*

```
#!/bin/bash
 #
# copy the ip tree to a smb service tree
 #
 #
if [ -z "$TMPDIR" ]; then
   if [ ! -d /tmp ]; then
 	exit
   else
 	TMPDIR=/tmp/networkcache
   fi
fi
if [ ! -d $TMPDIR ]; then
  install --directory $TMPDIR
fi
if [ -z "$BASE_NETWORKCACHE_DIR" ]; then
   if [ ! -f /etc/networkcache.conf ]; then
 	do_log "The file /etc/networkcache.conf is not found."
 	exit
   else
 	source /etc/networkcache.conf
	if [ -z "$BASE_NETWORKCACHE_DIR" ]; then
  	 do_log "The variable BASE_NETWORK_CACHE_DIR is not set."
```
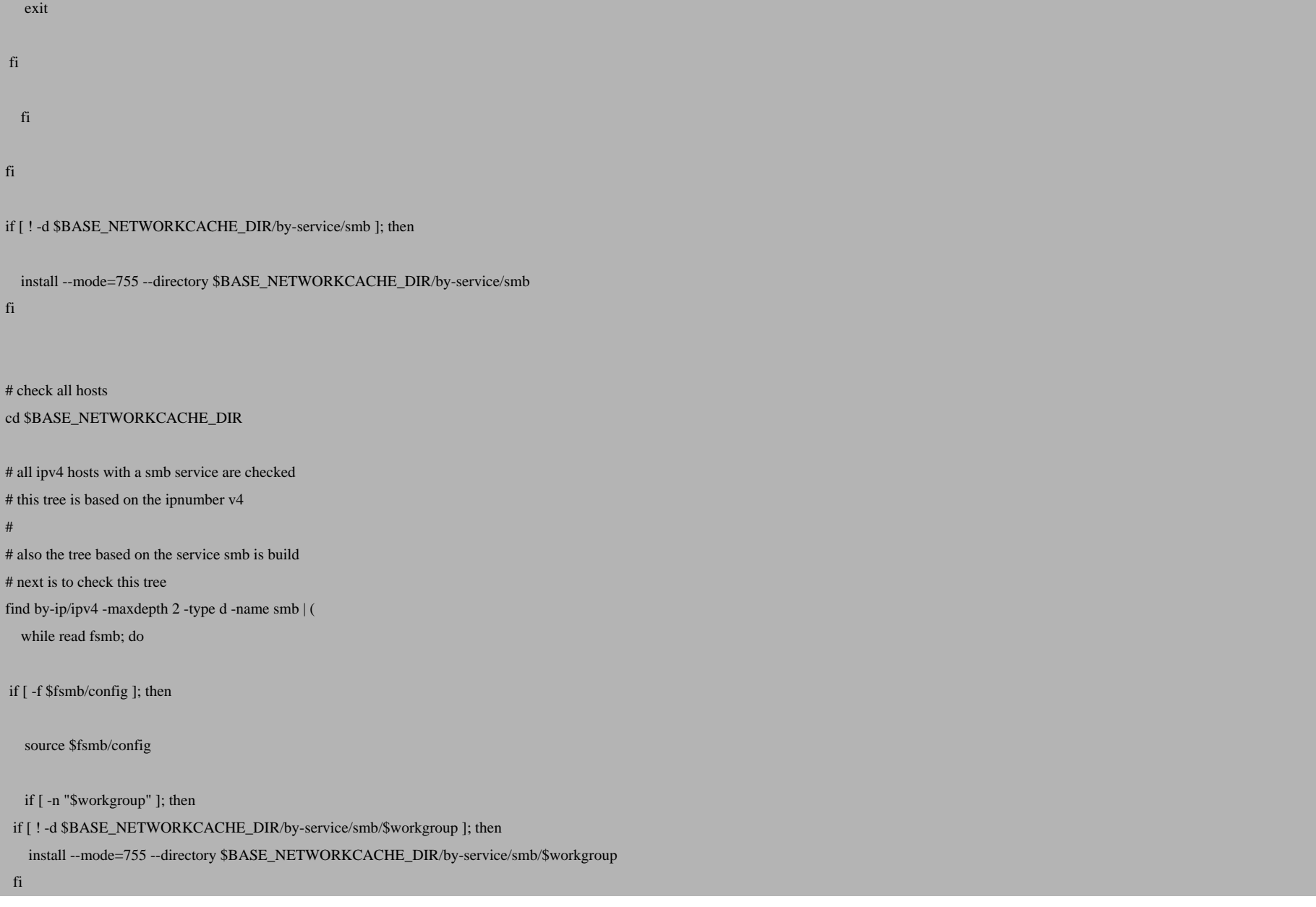

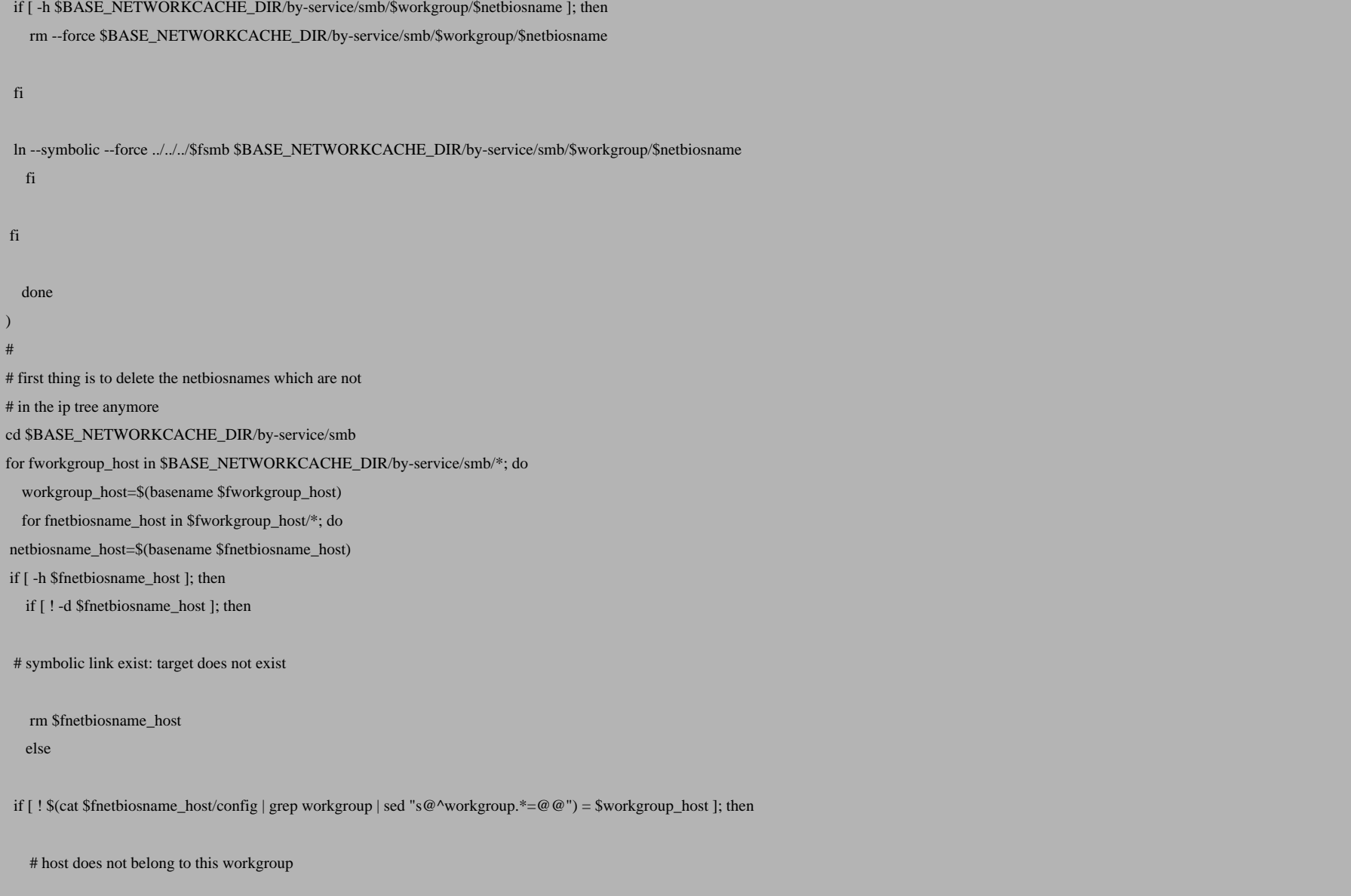

```
		 rm $fnetbiosname_host
 		fi
  	 fi
 	else
  	 # something wrong : not a link
  	 rm $fnetbiosname_host
	fi
   done
   if [ $(ls -A $fworkgroup_host | wc --words) -eq 0 ]; then
 	# no host anymore in this workgroup
 	rmdir $fworkgroup_host
   fi
done
Organisation of files
```
Name of script: *create\_global\_smb\_tree.sh*

Description: build from the information in the ipbased tree/cache a smb based tree/cache

## Directory: */etc/networkcache/service/smb*

How called: link */etc/networkcache/run.d/system/smb-20.sh --> ../../service/smb/create\_global\_smb\_tree.sh*

Runs when a script - which is on his turn run periodically by fcron - does run all the scripts found in the /etc/networkcache/run.d/system.

Type: system related

## *Description*

The next thing is to find all shares available on a SMB host. This has to be done on a per user basis. On the server is configured which share a user has access to. So in fact you cannot speak of "the shares available". Better is: the shares a user has access to.

Determing the shares available on a host for user sbon is simple with the utility *smbclient*:

smbclient -g -L LFS20060812 -A /home/sbon/.autofssession/mount.smb.cred 2>>/dev/null

Disk|ftp|Sources Linux Disk|bononline|HTML files Disk|public|Public share IPC|IPC\$|IPC Service (Linux Samba 3.0.25a server) Disk|sbon|Networkfolder of IPC\_ Server|LFS20060812|Linux Samba 3.0.25a server Workgroup|BONONLINE|LFS20060812 Workgroup|CWWERKGROEP|ROUTER

Without credentials it's possible to configure *smbclient* to act as guest:

smbclient -g -L LFS20060812 -N 2>>/dev/null

Anonymous login successful Disk|ftp|Sources Linux Disk|bononline|HTML files Disk|public|Public share IPC|IPC\$|IPC Service (Linux Samba 3.0.25a server) Anonymous login successful Server|LFS20060812|Linux Samba 3.0.25a server Workgroup|BONONLINE|LFS20060812 Workgroup|CWWERKGROEP|ROUTER

By taking only the lines starting with Disk, and selecting the second field, (with the | as seperator) gives the shares available to user sbon:

smbclient -g -L LFS20060812 -A /home/sbon/.autofssession/mount.smb.cred 2>>/dev/null | grep "^Disk" | cut -d "|" -f 2

ftp bononline public sbon

This information is necessary when building a "Windows network" tree in the homedirectory of the user sbon, when he is logged in. This is what the first part of following script does. First, it stores the available shares for this user in the file *shares.list* in a subdirectory in the SMB service tree:

BASE\_NETWORKCACHE\_DIR/by-service/smb/

BONONILINE LFS20060812 shares sbon shares.list CWWERKGROEP ROUTER shares sbon shares.list

The shares available to another user (mbon for example) are stored in another subdirectory *shares/mbon/*.

Now all the domains/workgroups, servers and shares for a user are discovered, the next thing that can be done is the building of a representation of the

### "Windows network neighbourhood" in the homedirectory of the user sbon. This may look like:

/home/sbon/Global Network/Windows Network/

 BONONLINE LFS20060812 bononline  $ftp$  public sbon CWWERKGROEP ROUTER  $\epsilon$  for the state of  $\epsilon$  for  $\epsilon$  for  $\epsilon$  for  $\epsilon$  for  $\epsilon$  for  $\epsilon$  for  $\epsilon$  for  $\epsilon$  public sbon

The following script does that:

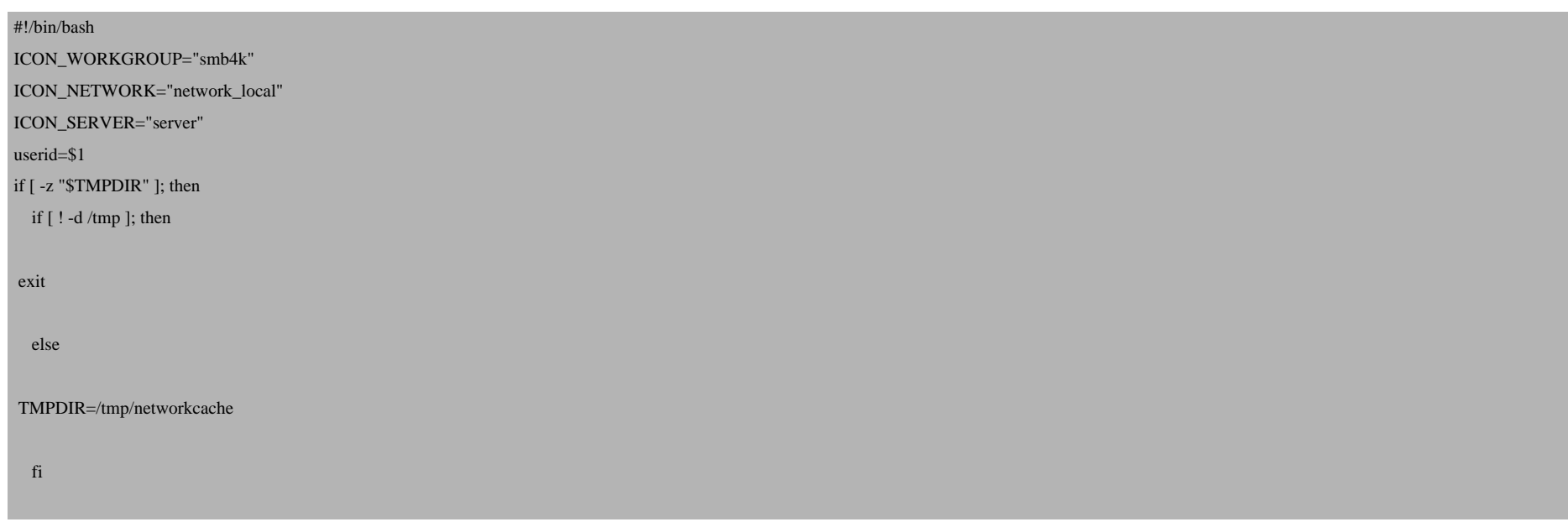

```
fi
if [ ! -d $TMPDIR ]; then
   install --directory $TMPDIR
fi
if [ ! -f /etc/networkcache.conf ]; then
  do_log "The file /etc/networkcache.conf is not found."
   exit
else
   source /etc/networkcache.conf
  if [ -z "$BASE_NETWORKCACHE_DIR" ]; then
	do_log "The variable BASE_NETWORKCACHE_DIR is not set."
	exit
  fi
fi
if [ ! -f /etc/autofs.usersession.conf ]; then
  do_log "Configuration file autofs.usersession.conf not found."
  exit
else
   source /etc/autofs.usersession.conf
  if [ -z "$BASE_AFSUS_CONFIG_DIR" ]; then
 	do_log "The variable BASE_AFSUS_CONFIG_DIR is not set."
 	exit
  elif [ -z "$BASE_AFSUS_FILES_DIR" ]; then
```
 do\_log "The variable BASE\_AFSUS\_FILES\_DIR is not set."

 exit

elif [ ! -f \$BASE\_AFSUS\_CONFIG\_DIR/service/smb/usersession.conf ]; then

 do\_log "The configurationfile usersession.conf not found."

 exit

fi

source \$BASE\_AFSUS\_CONFIG\_DIR/service/smb/usersession.conf

GLOBAL\_NETWORK\_NAME=\${GLOBAL\_NETWORK\_NAME:-"Global Network"}

SMB\_NETWORK\_NAME=\${SMB\_NETWORK\_NAME:-"Windows Network"}

fi

if [ -n "\$userid" ]; then

useridlist="\$userid"

else

useridlist=""

for fuserid in \$BASE\_AFSUS\_FILES\_DIR/\*; do

 if [ -f \$fuserid/smb/auto.master ]; then

 userid=\$(basename \$fuserid)

 if [ -z "\$useridlist" ]; then

 useridlist="\$userid"

 else

```
		useridlist="$useridlist $userid"
  	 fi
	fi
   done
fi
for userid in $useridlist; do
  userproperties=$(getent passwd | grep --max-count 1 -E "^$userid:")
   if [ -n "$userproperties" ]; then
	homedir=$(echo $userproperties | cut -d ":" -f 6)
	gidnr=$(echo $userproperties | cut -d ":" -f 4)
	uidnr=$(echo $userproperties | cut -d ":" -f 3)
   else
	do_log "Something strange: userproperties for user $userid not found."
	continue
  fi
   # the network is scanned and the all the hosts and workgroups are noted
   # 
   # next is to find the shares per netbioshost
   # on a per user basis
   # important to note is that all relevant names are names used in the 
   # smb service (netbiosnames) and not hostnames 
   for fworkgroup in $BASE_NETWORKCACHE_DIR/by-service/smb/*; do
	workgroup=$(basename $fworkgroup)
	for fnetbiosname in $fworkgroup/*; do
  	 netbiosname=$(basename $fnetbiosname)
```

```
	 if [ -f $fnetbiosname/config ]; then
ipnumber=$(cat $fnetbiosname/config | grep "^ip.*=" | sed "s@^ip.*=@@" )
		if [ ! -d $fnetbiosname/shares/$userid ]; then
  		 install --mode=700 --owner=$uidnr --group=$gidnr --directory $fnetbiosname/shares/$userid
		fi
		# find all the shares available for this user
		#
		# check for credentials 
		#
		if [ -f $homedir/.autofssession/mount.smb.cred ]; then
  		 smbclient -g -L $netbiosname -A $homedir/.autofssession/mount.smb.cred 2>>/dev/null | grep "^Disk" | cut -d "|" -f 2 > $fnetbiosname/shares/$userid/shares.list
		else
  		 smbclient -g -N -L $netbiosname 2>>/dev/null | grep "^Disk" | cut -d "|" -f 2 > $fnetbiosname/shares/$userid/shares.list
		fi
		# create the directories representing the shares
   		for share in $(cat $fnetbiosname/shares/$userid/shares.list | tr "[:upper:]" "[:lower:]" ); do
  		 if [ -n "$share" ]; then
			if [ ! -d "$fnetbiosname/shares/$userid/$share" ]; then
   			 install --mode=0755 --directory "$fnetbiosname/shares/$userid/$share"
```
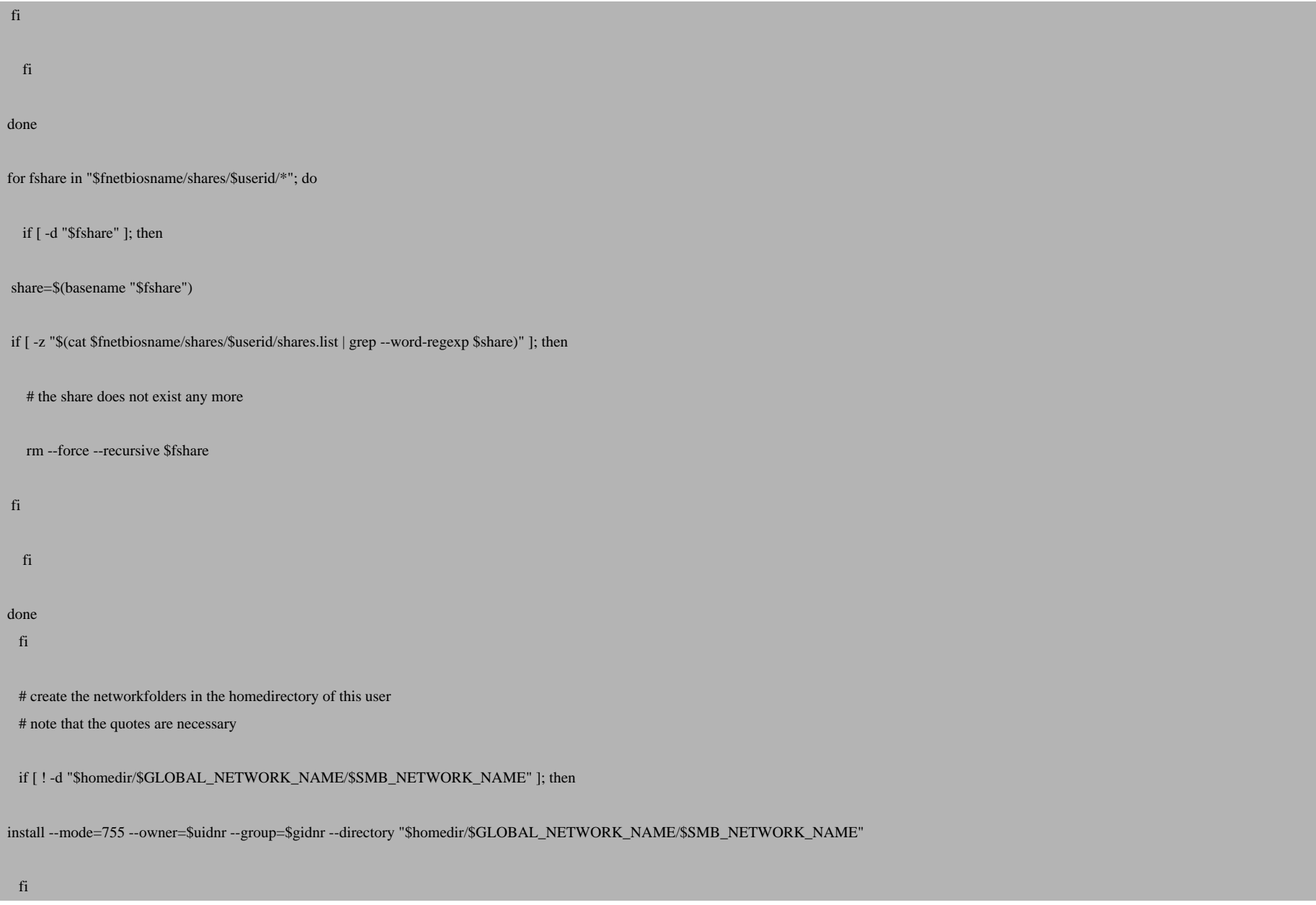

```
	 cd "$homedir/$GLOBAL_NETWORK_NAME/$SMB_NETWORK_NAME"
 	 if [ ! -d $workgroup ]; then
		install --mode=755 --owner=$uidnr --group=$gidnr --directory $workgroup
 	 fi
 	 if [ ! -f $workgroup/.directory -a -n "$ICON_WORKGROUP" ]; then
		touch $workgroup/.directory
		chown $uidnr:$gidnr $workgroup/.directory
		echo "[Desktop Entry]" > $workgroup/.directory
		echo "Icon=$ICON_WORKGROUP" >> $workgroup/.directory
 	 fi
 	 if [ ! -d $workgroup/$netbiosname ]; then
		install --mode=755 --owner=$uidnr --group=$gidnr --directory $workgroup/$netbiosname
 	 fi
 	 if [ ! -f $workgroup/$netbiosname/.directory -a -n "$ICON_SERVER" ]; then
		touch $workgroup/$netbiosname/.directory
		chown $uidnr:$gidnr $workgroup/$netbiosname/.directory
		echo "[Desktop Entry]" > $workgroup/$netbiosname/.directory
		echo "Icon=$ICON_SERVER" >> $workgroup/$netbiosname/.directory
 	 fi
 	 # check the base autofs dir exist 
 # if not it is of no use to let the user shares point to this directory
 	 # it's just a check, this directory should exist
 	 if [ -d $BASE_AFSUS_FILES_DIR/$userid ]; then
```
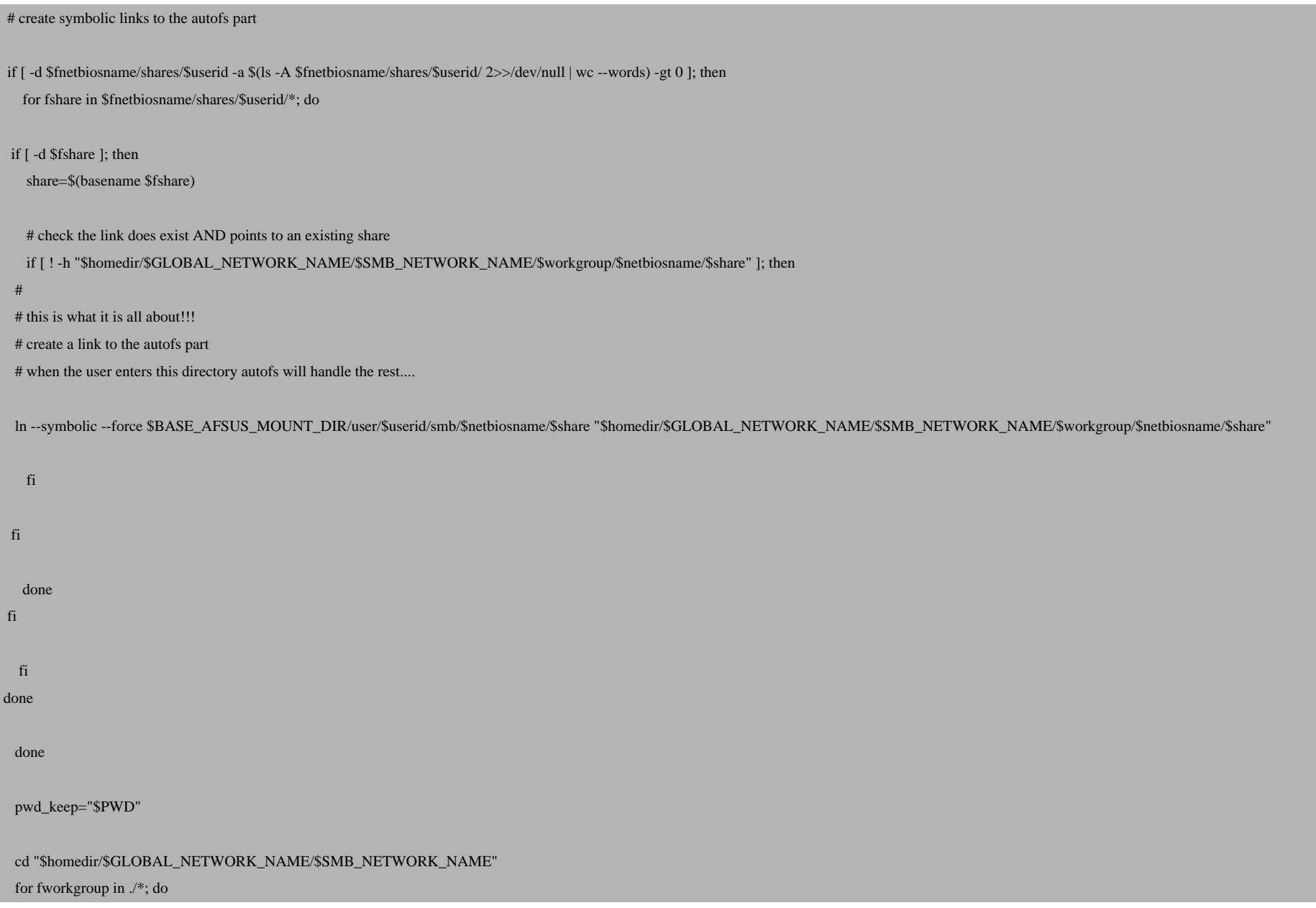

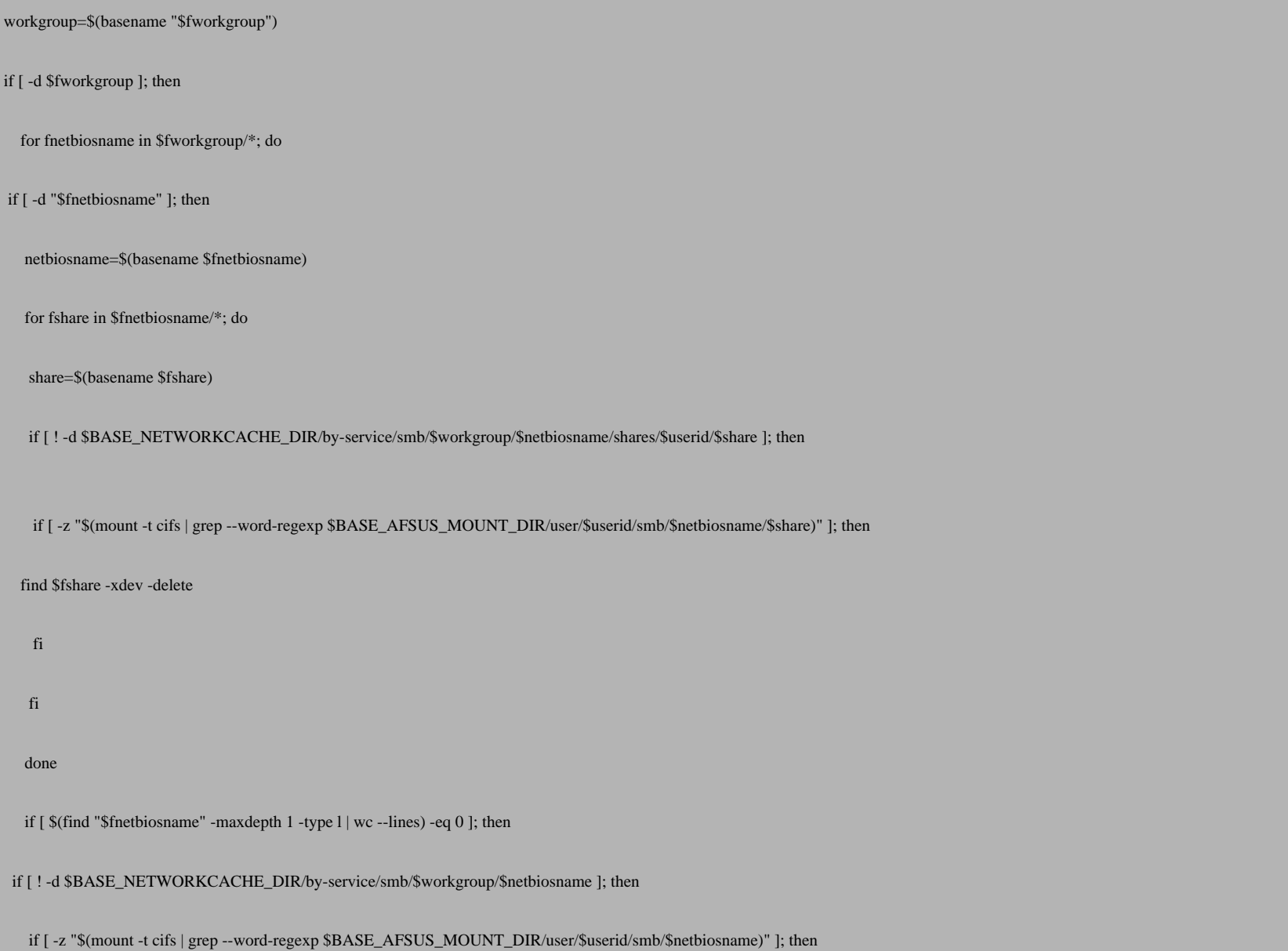

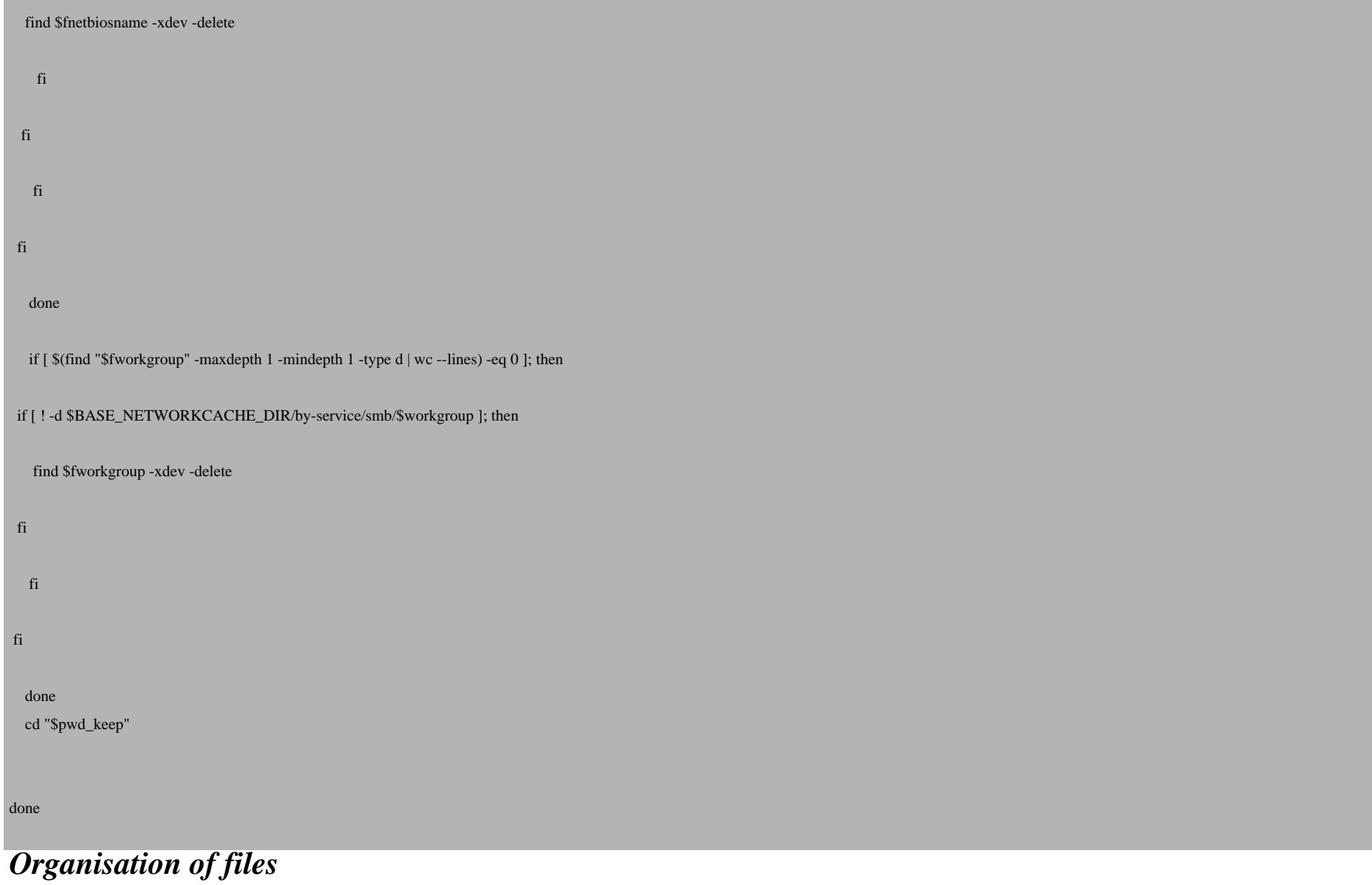

Name of script: *create\_user\_smb\_tree.sh*

Description: create a tree in the homedirectory of the user which represents the SMB network to make browsing possible. The shares are symlinks to the automount part to allow mounting of the shares on demand

Directory: */etc/networkcache/service/smb*

How called: link */etc/networkcache/run.d/session/smb-10.sh --> /etc/networkcache/service/smb/create\_user\_smb\_tree.sh*

First called by *start\_smb\_usersession.sh* which runs every scripts it will find in the */etc/networkcache/run.d/session* directory.

Secondly called by the script - run periodically by fcron - which runs every script it will find in the */etc/networkcache/run.d/session* and the */etc/networkcache/run.d/system* directories.

Type: session related

## *Description*

As I've already described in the introduction, it is very easy/possible to mount SMB shares using a three files, auto.master, auto.hosts and auto.share.

So first the three auto. files are necessary. In my case, being user sbon, the following directories are used:

base directory where the three auto. files for this user and this service will go: /var/run/autofs/user/sbon/smb base directory where the automount program will do the actual mount: /mnt/autofs/user/sbon/smb base directory where the networkinformation for the SMB service is kept: /var/lib/network/cache/by-service/smb

The auto. files (in /var/run/autofs/user/sbon/smb) looks like:

/mnt/autofs/user/sbon/smb/ /var/run/autofs/user/sbon/smb/auto.hosts

The auto.hosts looks like:

An attempt to complete automatic discovery and mounting of SMB (Windows and Samba) networkshares. *http://www.howtoforge.com/*

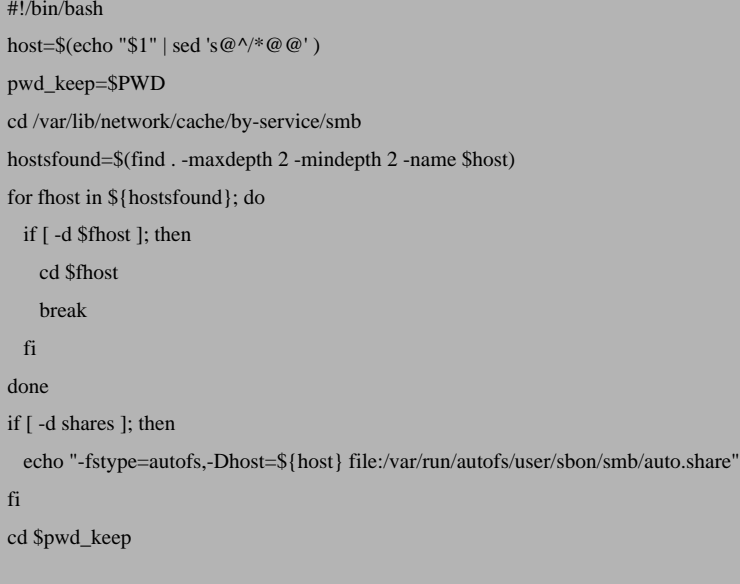

An the auto.share file:

\* \${host}:/& \* -fstype=cifs,credentials=/home/sbon/.autofssession/mount.smb.cred ://\${host}/&

The auto.hosts does a simple lookup (in the smbcache) the host does exist and has shares. In the construction here this is not really necessary, the user does not access this directory directly, only through symlinks pointing to existing hosts and shares.

Futher the auto.master is not really necessary. This file is not needed by the automount program, but only by the (init)script which starts the automount program for the various mountpoints.

Now the next thing is to determine and to create the directory for this user and service. The directory

/mnt/autofs/user/sbon/smb

An attempt to complete automatic discovery and mounting of SMB (Windows and Samba) networkshares. *http://www.howtoforge.com/*

seems to be a good choice.

The next thing is to start the automount program:

```
automount --pid-file /var/run/autofs.mnt-autofs-user-sbon-smb.pid --timeout 300 \
```
/mnt/autofs/user/sbon/smb program \

/var/run/autofs/user/sbon/smb/auto.hosts

This starts the automount program which will mount SMB shares on Samba or Windows hosts, using the CIFS filessytem. Now after creatinga SMB representation in the homedirectory of user sbon, where the shares are symlinks pointing to virtual/autofs mountpoints, usersbon can browse the SMB network and access shares whenever he wants. *Generalising: use of templates*

As you can see, the auto.\* files do depend on the service (SMB), the filesystem(CIFS) and the user(sbon). If for example another user (mbon) do want to make use of this construction, the auto.\* files will look different. This also counts if in stead of CIFS SMBFS is used. Futher, I've tried to make this construction usable when extendeing it with another service, like FTP, Novell Netware or SSH.

To still make this construction user and service independent, I'v chosen the use of templates. All data which do depend on the user or the configuration are substituted in the files the moment the session starts. The template for the auto.master file (auto.master.tmpl) looks for example like:

%BASE\_AFSUS\_MOUNT\_DIR%/user/%USER%/smb %BASE\_AFSUS\_FILES\_DIR%/%USER%/smb/auto.hosts

And the auto.hosts.tmpl:

#!/bin/bash host=\$(echo "\$1" | sed 's@^/\*@@' ) pwd\_keep=\$PWD

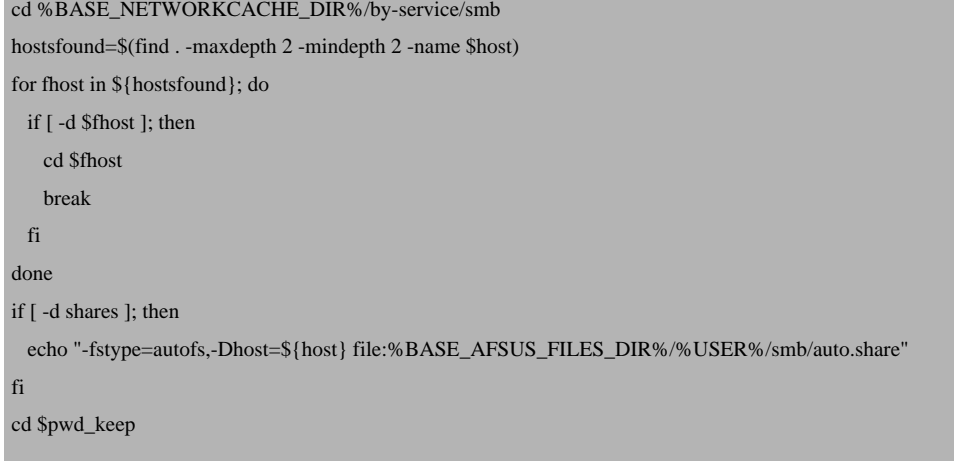

To create the right auto.share file, I've used two auto.share.tmpl. One to use if credentials are available, one to do without:

\* \${host}:/& \* -fstype=cifs,credentials=%HOMEDIR%/.autofssession/mount.smb.cred ://\${host}/&

and

\* \${host}:/&

-fstype=cifs,guest ://\${host}/ $\&$ 

The templates are stored in the directory /usr/share/autofs/usersession/filesystem/cifs/.*Script*

The following script does all this:

- read the settings from various configurationfiles
- create the directory where autofs will mount the shares for this user if it does not exist
- check the automount process is already running
- copy the right templates to the configurationdirectory for this user and service
- substitute the right values in the templates
- build a SMB tree in the homedirectory
- start the automount program

#### #!/bin/bash

{

. /etc/session.d/scripts/misc/loganddebug.functions

copy\_and\_substitute\_autofs\_settings()

local ltmplfile=\$1

local lautofile=\$2

if [ ! -f \$BASE\_AFSUS\_TMPL\_DIR/\$FILESYSTEM/\$ltmplfile ]; then

do\_log "Template \$ltmplfile not found."

```
 exit
```

```
else
```
cp --force \$BASE\_AFSUS\_TMPL\_DIR/\$FILESYSTEM/\$ltmplfile \$BASE\_AFSUS\_FILES\_DIR/\$userid/smb/\$lautofile

sed -i -e "s@%USER%@\$userid@g" \$BASE\_AFSUS\_FILES\_DIR/\$userid/smb/\$lautofile

sed -i -e "s@%BASE\_AFSUS\_MOUNT\_DIR%@\$BASE\_AFSUS\_MOUNT\_DIR@g" \$BASE\_AFSUS\_FILES\_DIR/\$userid/smb/\$lautofile

sed -i -e "s@%HOMEDIR%@\$homedir@g" \$BASE\_AFSUS\_FILES\_DIR/\$userid/smb/\$lautofile

sed -i -e "s@%BASE\_NETWORKCACHE\_DIR%@\$BASE\_NETWORKCACHE\_DIR@g" \$BASE\_AFSUS\_FILES\_DIR/\$userid/smb/\$lautofile

sed -i -e "s@%BASE\_AFSUS\_FILES\_DIR%@\$BASE\_AFSUS\_FILES\_DIR@g" \$BASE\_AFSUS\_FILES\_DIR/\$userid/smb/\$lautofile

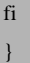

{

start\_usersession\_automount()

local ldir="\$1"

local ltype=""

local lmap="\$2"

local lpidfile="\$3"

if [ ! -d "\$ldir" ]; then

```
 do_log " Creating mountpoint $ldir..."
   install --mode=0755 --directory "$ldir"
fi
if [ ! -e "$lmap" ]; then
   do_log "Map file $lmap does not exist!"
   return
elif [ -x "$lmap" ]; then
   ltype="program"
else
   ltype="file"
fi
do_log "Starting automount program on $ldir."
$AUTOMOUNT_PROGRAM --pid-file $lpidfile --timeout 300 $ldir $ltype $lmap
}
userid=$1
service=$2
logpriority=$3
userproperties=$(getent passwd | grep -m 1 -E "^$userid:")
homedir=$(echo $userproperties | cut -d ":" -f 6)
gidnr=$(echo $userproperties | cut -d ":" -f 4)
uidnr=$(echo $userproperties | cut -d ":" -f 3)
if [ -z "$userproperties" ]; then
   # something wrong : the basic properties for this user are not found!
   exit 0
fi
if [ -z "$logpriority" ]; then
  if [ -f $homedir/.xlogpriority ]; then
	logpriority=$(cat $homedir/.xlogpriority)
```

```
 else
     logpriority="local3.info"
   fi
fi
if [ -z "$TMPDIR" ]; then
  if [ ! -d /tmp ]; then
 	exit
   else
 	TMPDIR=/tmp
   fi
fi
if [ -f /etc/sysconfig/autofs.conf ]; then
   source /etc/sysconfig/autofs.conf
fi
if [ -n "$automount" ]; then
   AUTOMOUNT_PROGRAM=$(which $automount 2>>/dev/null)
else
   AUTOMOUNT_PROGRAM=$(which automount 2>>/dev/null)
fi
if [ -z "$AUTOMOUNT_PROGRAM" ]; then
   do_log "Automount program not found."
   exit
```
# fi PIDROOT\_NAME=\${pidroot:-"autofs"} PIDROOT\_DIR=\${piddir:-"/var/run"} if [ ! -f /etc/networkcache.conf ]; then do\_log "The configuration file networkcache.conf not found." exit else source /etc/networkcache.conf # check some variables if [ -z "\$BASE\_NETWORKCACHE\_DIR" ]; then do\_log "The variable BASE\_NETWORKCACHE\_DIR is not set." exit elif [ ! -d "\$BASE\_NETWORKCACHE\_DIR" ]; then install --mode=0755 --directory \$BASE\_NETWORKCACHE\_DIR fi fi if [ ! -f /etc/autofs.usersession.conf ]; then do\_log "The configuration file autofs.usersession.conf not found." exit else source /etc/autofs.usersession.conf # check some variables

```
 if [ -z "$BASE_AFSUS_MOUNT_DIR" ]; then
	do_log "The variable BASE_AFSUS_MOUNT_DIR is not set."
	exit
  elif [ ! -d $BASE_AFSUS_MOUNT_DIR ]; then
	install --mode=0755 --directory $BASE_AFSUS_MOUNT_DIR
  fi
  if [ -z "$BASE_AFSUS_CONFIG_DIR" ]; then
	do_log "The variable BASE_AFSUS_CONFIG_DIR is not set."
	exit
  elif [ ! -f $BASE_AFSUS_CONFIG_DIR/service/smb/usersession.conf ]; then
	do_log "The file usersession for this service not found."
	exit
  else
	source $BASE_AFSUS_CONFIG_DIR/service/smb/usersession.conf
	if [ -z "$FILESYSTEM" ]; then
 	 do_log "Filesystem for this service not set."
 	 exit
	elif [ -z '$(cat /proc/filesystems | grep "nodev.*$FILESYSTEM\$")' ]; then
 	 do_log "Filesystem $FILESYSTEM not supported."
 	 exit
```
fi

 fi 

#### if [ -z "\$BASE\_AFSUS\_FILES\_DIR" ]; then

 do\_log "The variable BASE\_AFSUS\_FILES\_DIR is not set."

 exit

fi

if [ -z "\$BASE\_AFSUS\_TMPL\_DIR" ]; then

 do\_log "The variable BASE\_AFSUS\_TMPL\_DIR is not set."

 exit

elif [ ! -d \$BASE\_AFSUS\_TMPL\_DIR ]; then

 do\_log "The directory \$BASE\_AFSUS\_TMPL\_DIR does not exist and it should." exit

fi

fi

# create a folder where the autofs.master etcetera go

if [ ! -d \$BASE\_AFSUS\_FILES\_DIR/\$userid/smb ]; then

install --mode=0755 --directory \$BASE\_AFSUS\_FILES\_DIR/\$userid/smb

#### fi

# create teh folder where autofs will do the mounts for this user and this service (smb) if [ ! -d \$BASE\_AFSUS\_MOUNT\_DIR/user/\$userid/smb ]; then

install --mode=0755 --directory \$BASE\_AFSUS\_MOUNT\_DIR/user/\$userid/smb

PID\_FILE=\$(echo \$BASE\_AFSUS\_MOUNT\_DIR/user/\$userid/smb | sed -e "y/\//-/" | sed -e "s/^-//") PID\_FILE=\${PIDROOT\_DIR}/\${PIDROOT\_NAME}.\${PID\_FILE}.pid # check the autofs for this user and service is not already running if [ -f \$PID\_FILE ]; then # rely completely on the (non) existence of the pidfile the service is already running or not do\_log "Already running: pidfile \$PID\_FILE does exist." exit

fi

fi

# copy the right template to the config directory

copy\_and\_substitute\_autofs\_settings auto.master.tmpl auto.master

copy\_and\_substitute\_autofs\_settings auto.hosts.tmpl auto.hosts

if [ -f \$homedir/.autofssession/mount.smb.cred ]; then

copy\_and\_substitute\_autofs\_settings auto.share.cred.tmpl auto.share

else

copy\_and\_substitute\_autofs\_settings auto.share.guest.tmpl auto.share

fi

if [ -d \$BASE\_NETWORKCACHE\_CONF\_DIR/run.d/session ]; then

# this runs every smb script found in the session directory

if [ \$(ls -A \$BASE\_NETWORKCACHE\_CONF\_DIR/run.d/session/smb-\*.sh 2>>/dev/null | wc --words) -gt 0 ]; then

 for script in \$(ls \$BASE\_NETWORKCACHE\_CONF\_DIR/run.d/session/smb-\*.sh); do

 if [ -x \$script ]; then

 eval \$script \$userid &

#### fi

 done

start\_usersession\_automount \$BASE\_AFSUS\_MOUNT\_DIR/user/\$userid/smb \$BASE\_AFSUS\_FILES\_DIR/\$userid/smb/auto.hosts \$PID\_FILE

Note that this scripts has to started when a usersession begins. More info about how to do this in the next chapter.*Organisation of files*

Name of script: *start\_smb\_usersession.sh*

Description: start automount process to enable mounting of smb shares on demand for a user

Directory: */etc/session.d/scripts/start*

How called: link */etc/session.d/kdm/startup/20start\_smb\_usersession.sh --> /etc/session.d/scripts/start\_smb\_usersession.sh*

Only run when a user logs in with KDM.

Type: session related

fi

fi

Name of templates: auto.master.tmpl, auto.hosts.tmpl and auto.share.cred.tmpl and auto.share.guest.tmpl

Description: generalised templates to use with the cifs filesystem

Directory: */usr/share/autofs/usersession/filesystem/cifs*

## *Description*

When a user terminates his/hers session, the automount program which is started should also stop. Here is discussed the autmount program for the SMB

service, so here only this program should stop. But it appears to be very simple to terminate any automount program started for the user.

This is done by looking at the pidfiles. Apart from they are containing the pid of the corresponding automount program, their name is derived from the path where the automount does mount the filesystems. In our case this is:

ls /var/run/autofs.\*

/var/run/autofs.mnt-autofs-user-sbon-smb.pid

Looking at this file, it's very easy to extract the path:

ls /var/run/autofs.\* | cut --delimiter "." --fields 2 | sed 's@-@\/@g'

mnt/autofs/user/sbon/smb

Note the lack of the starting slash.

Now when a session terminates, before stopping the automount program, first all the filesystems attached here by this automount program should be unmounted:

mount -t cifs | grep /mnt/autofs/user/sbon/smb/

//LFS20060812/bononline on /mnt/autofs/user/sbon/smb/LFS20060812/bononline type cifs (rw,mand)

So at this moment there is one share mounted. It's usefull to look at all the mounts here:

mount | grep /mnt/autofs/user/sbon/smb

automount(pid7217) on /mnt/autofs/user/sbon/smb type autofs (rw,fd=4,pgrp=7217,minproto=2,maxproto=4) automount(pid10279) on /mnt/autofs/user/sbon/smb/LFS20060812 type autofs (rw,fd=4,pgrp=7217,minproto=2,maxproto=4) //LFS20060812/bononline on /mnt/autofs/user/sbon/smb/LFS20060812/bononline type cifs (rw,mand)

The first automount is the "base" automount program for this user (sbon) and service (smb). The second (started by the auto.hosts file) creates the actual mountpoints (shares) on the virtualhosts (submounts) (as far as I can understand).*Script*

The following script does that:

- determine all the base automount processes for this user, not only smb;
- umount any existing mounts done by the automount processes;
- terminate the base automount processes

```
#!/bin/bash
. /etc/session.d/scripts/misc/loganddebug.functions
umount_shares()
{
local lbasemountpoint=$1
local lfilesystem=$2
lmountpoints=$(mount -t $lfilesystem | grep $lbasemountpoint | awk '{ print $3 }')
if [ -n "$lmountpoints" ]; then
  for lmountpoint in $lmountpoints; do
	if [ -n "$lmountpoint" -a -n "$(mount -t $lfilesystem | grep --word-regexp $lmountpoint)" ]; then
  	 do_log "Umounting $lmountpoint."
  	 umount $lmountpoint
	fi
   done
fi
}
userid=$1
service=$2
logpriority=$3
userproperties=$(getent passwd | grep -m 1 -E "^$userid:")
```

```
homedir=$(do_log $userproperties | cut -d ":" -f 6)
gidnr=$(echo $userproperties | cut -d ":" -f 4)
uidnr=$(echo $userproperties | cut -d ":" -f 3)
if [ -z "$userproperties" ]; then
   # something wrong : the basic properties for this user are not found!
   exit 0
fi
if [ -z "$TMPDIR" ]; then
   if [ ! -d /tmp ]; then
 	exit
   else
 	TMPDIR=/tmp
   fi
fi
if [ -z "$logpriority" ]; then
   if [ -f $homedir/.xlogpriority ]; then
 	logpriority=$(cat $homedir/.xlogpriority)
   else
      logpriority="local3.info"
   fi
fi
if [ ! -f /etc/autofs.usersession.conf ]; then
   do_log "The configuration file autofs.usersession.conf not found."
   exit
```

```
else
   source /etc/autofs.usersession.conf
  # check some variables
  if [ -z "$BASE_AFSUS_CONFIG_DIR" ]; then
	do_log "The variable BASE_AFSUS_CONFIG_DIR is not set."
	exit
  fi
  if [ -z "$BASE_AFSUS_MOUNT_DIR" ]; then
	do_log "The variable BASE_AFSUS_MOUNT_DIR is not set."
	exit
  fi
fi
if [ -f /etc/sysconfig/autofs.conf ]; then
  source /etc/sysconfig/autofs.conf
fi
PIDROOT_NAME=${pidroot:-"autofs"}
PIDROOT_DIR=${piddir:-"/var/run"}
if [ $(ls -A ${PIDROOT_DIR}/${PIDROOT_NAME}.*-user-$userid-*.pid 2>>/dev/null | wc --words) -gt 0 ]; then
  for pidfile in ${PIDROOT_DIR}/${PIDROOT_NAME}.*-user-$userid-*.pid; do
	pidnr=$(cat $pidfile)
autofs_mountpoint=$(basename $pidfile | cut --delimiter "." --fields 2 | sed -e "y/-\sqrt{/")
	autofs_mountpoint="/$autofs_mountpoint"
```

```
	if [ -d "$autofs_mountpoint" ]; then
  	 service=$(basename "$autofs_mountpoint" )
  	 if [ -f $BASE_AFSUS_CONFIG_DIR/service/$service/usersession.conf ]; then
		source $BASE_AFSUS_CONFIG_DIR/service/$service/usersession.conf
		if [ -n "$FILESYSTEM" ]; then
   		 umount_shares "$autofs_mountpoint/" $FILESYSTEM
		fi
  	 fi
	fi
     COLUMNS=1024 ps ax | grep "[0-9]:[0-9][0-9] $automount " |
     \left(while read pid everything_else
        {\rm do}boot_mesg "Stopping automount with pid $pid..."
          kill $pid
          evaluate_retval
        done
	if [ -n "$pidnr" ]; then
  	 do_log "Stopping automount on $autofs_mountpoint."
  	 kill $pidnr
```
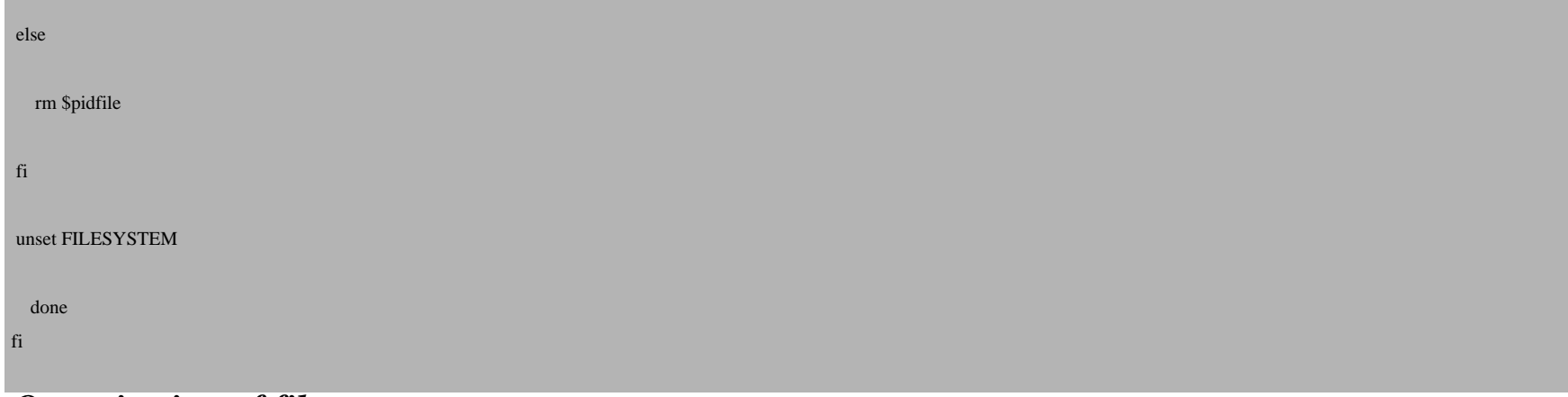

# *Organisation of files*

### Name of script: *stop\_usersessions.sh*

Description: stops all automount processes started for this and umounts all related mounts

Directory: */etc/session.d/scripts/stop*

How called: link */etc/session.d/kdm/reset/10stop\_usersessions.sh --> /etc/session.d/scripts/stop\_usersessions.sh*

Run when a user stops a session (by logging out) which is started by KDM.

Type: session related

This part maybe hard to understand. I'm trying to explain the use of a few configurationfiles to let you get an overview how this construction works. I hope everything is clear. If not, do not hesitate to post a message.

## *Configuration of the networkcache*

The settings for the networkcache I've put in a configurationfile */etc/networkcache*. In my case it looks like:

cat /etc/networkcache.conf

# # BASE directory where the networkinformation is kept # BASE\_NETWORKCACHE\_DIR=/var/lib/network/cache # # directory where the configuration goes # BASE\_NETWORKCACHE\_CONF\_DIR=/etc/networkcache

There are only two variables in it:

- BASE\_NETWORKCACHE\_CONF\_DIR
- description: directory for configuration of networkcache
- default: /etc/networkcache

- BASE\_NETWORKCACHE\_DIR

- description: directory where the networkcache is
- default: /var/lib/network/cache

In my case this looks like:

/etc/networkcache/

```
 create_network_cache.sh
   networkcache.conf -> ../networkcache.conf
   run.d
 session
   smb-10.sh -> .././service/smb/create_user_smb_tree.sh
         system
```
An attempt to complete automatic discovery and mounting of SMB (Windows and Samba) networkshares. *http://www.howtoforge.com/*

```
smb-10.sh -> .././service/smb/scan network with nbtscan.sh
   smb-20.sh -> ./(.6ervice/smb/create qlobal smb tree.sh service
    smb
 create global smb tree.sh
  create_user_smb_tree.sh
  scan_network_with_nbtscan.sh
```
Explanation:

Subdirectory:

- BASE\_NETWORKCACHE\_CONF\_DIR/service/smb
- description: scripts to discover the smb services and to setup the global and user trees

#### Subdirectory:

```
- BASE_NETWORKCACHE_CONF_DIR/run.d/system and BASE_NETWORKCACHE_CONF_DIR/run.d/session
```
- description: symbolic links to scripts (which are system or session related) in the BASE\_NETWORKCACHE\_CONF\_DIR/service/smb/ directory. I've chosen for this construction to make it possible to run the scripts in a particular order and to make a difference between the system and session related scripts.

The mainscript - which is run periodically run by fcron - is *create\_network\_cache.sh*

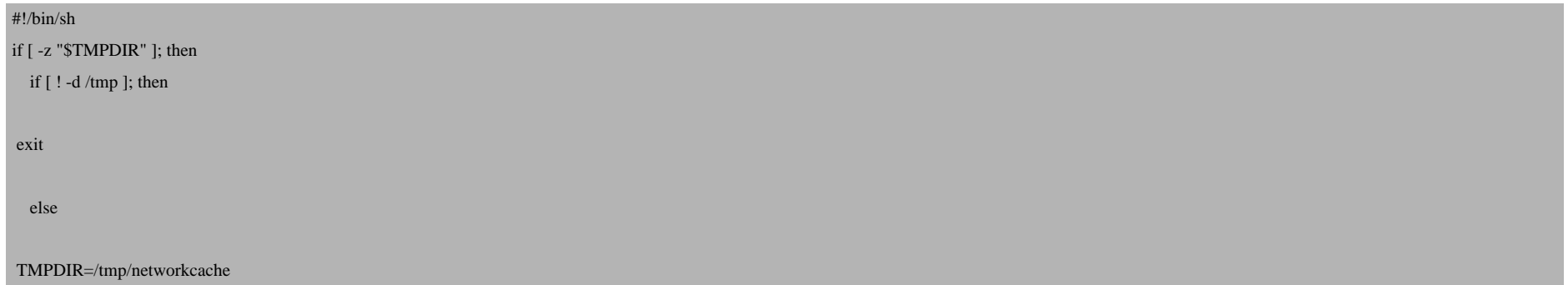

#### fi

#### fi

#### if [ ! -d \$TMPDIR ]; then

install --directory \$TMPDIR

#### fi

if [ ! -f /etc/networkcache.conf ]; then

do\_log "The file /etc/networkcache.conf is not found."

#### exit

#### else

source /etc/networkcache.conf

if [ -z "\$BASE\_NETWORK\_CACHE\_DIR" ]; then

 do\_log "The variable BASE\_NETWORK\_CACHE\_DIR is not set." exit

fi

if [ -z "\$BASE\_NETWORK\_CONF\_DIR" ]; then

 do\_log "The variable BASE\_NETWORK\_CONF\_DIR is not set."

 exit

elif [ ! -d \$BASE\_NETWORK\_CONF\_DIR/run.d ]; then

 do\_log "The directory \$BASE\_NETWORK\_CONF\_DIR/run.d not found."

 exit

fi

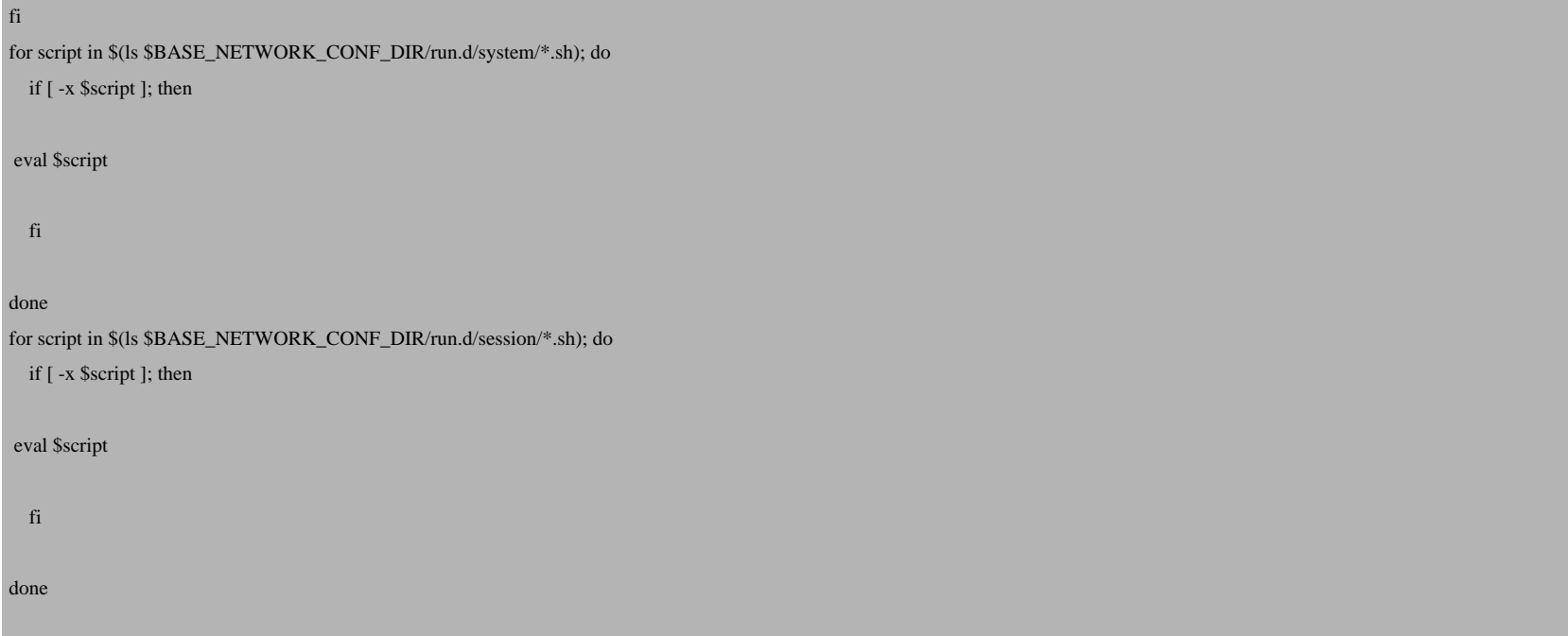

This script is run by fcron. The entry in the tab for user root looks like:

@bootrun(true) 10 /etc/networkcache/create\_network\_cache.sh >> /dev/null 2>&1

You can edit the tab by the command:

fcrontab -u root -e

# (assuming you're using fcron.)*Configuration of the usersession of Autofs*

The various settings for starting and stopping the automount program I've put in*/etc/autofs.usersession.conf*. It looks like:

```
#
# directory where the autofs daemons will mount the various filesystem per user per service
#
# the actual mounts will go in a subdirectory user/%USER%/%SERVICE%
BASE_AFSUS_MOUNT_DIR=/mnt/autofs
#
# directory for the usersession information is
#
BASE_AFSUS_CONFIG_DIR=/etc/autofs
#
# directory where the auto.master and related files for this user are kept
#
# the actual files are in a subdirectory %USER%/%SERVICE%
# (the service is for example smb or ssh)
#
BASE_AFSUS_FILES_DIR=/var/run/autofs/user
#
# directory where the generalised templates for the auto.master and related files are kept
#
# the actual files are in a subdirectory % filesystem%
# the filesystem is for example cifs or smbfs
BASE_AFSUS_TMPL_DIR=/usr/share/autofs/usersession/filesystem
#
# Name of the directory in the homedirectory where all the different networks (smb,nfs,ftp,..) will go
#
GLOBAL_NETWORK_NAME="Global Network"
```
An attempt to complete automatic discovery and mounting of SMB (Windows and Samba) networkshares. *http://www.howtoforge.com/*

I'm using here the name AFSUS. It stands for AutoFSUserSession. The meaning of the variables should be self explanatory.

#### The configurationdirectory */etc/autofs* looks like:

```
/etc/autofs/
```
 autofs.usersession.conf -> ../autofs.usersession.conf service smb usersession.conf

The configurationfile *usersession.conf* looks like:

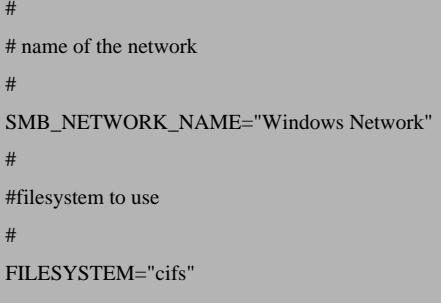

# *Configuration of KDM*

This construction needs extra scripts which are run when the session starts and ends. Already explained in chapter/page 8 this is easy. In my case the directory with all the scripts looks like:

```
/etc/session.d/
                kdm
               reset
               10stop_usersessions.sh -> ../../scripts/stop/stop_usersessions.sh
               30dbus.sh -> ../../scripts/stop/dbus.sh
           startup
               10dbus -> ../../scripts/start/dbus-session.sh
```
An attempt to complete automatic discovery and mounting of SMB (Windows and Samba) networkshares. *http://www.howtoforge.com/*

```
20start_smb_usersession.sh -> \ldots../scripts/start/start_smb_usersession.sh
 scripts
        misc
         loganddebug.functions
    start
         dbus-session.sh
    start smb usersession.sh
    stop
        dhus sh
    stop usersessions.sh
```
Here also I'm using symbolic links to the real scripts, with the same reason. Further I'm not discussinghere the scripts to start and stop the session daemon of dbus, and the file loganddebug.functions. The latest is a file with functions to write log and debug information to a logfile.

# *Some disadvantages*

The construction is working very good. When entering the directory representing the share, the share is automatically mounted. But this does not only happen when entering the share. It does happen also when youare listing all the shares (and not entering):

mount  $-t$  cifs

//LFS20060812/bononline on /mnt/autofs/user/sbon/smb/LFS20060812/bononline type cifs (rw,mand)

ls -l ~/Global Network/Windows Network/CWWERKGROEP/ROUTER

```
lrwxrwxrwx 1 root root 37 2007-08-06 12:16 ftp -> /mnt/autofs//user/sbon/smb/ROUTER/ftp
lrwxrwxrwx 1 root root 40 2007-08-06 12:16 public -> /mnt/autofs//user/sbon/smb/ROUTER/public
lrwxrwxrwx 1 root root 38 2007-08-06 12:16 sbon -> /mnt/autofs//user/sbon/smb/ROUTER/sbon
```
mount  $-t$  cifs

An attempt to complete [automatic disco](http://curlftpfs.sourceforge.net/)very [and mountin](http://wiki.thiesen.org/page/Fuseftp)g of SMB (Windows and Samba) networkshares.

//LFS20060812/bon[online o](http://0pointer.de/lennart/projects/fusedav/)n [/mnt](http://noedler.de/projekte/wdfs/)/autofs/user/sbon/smb/LFS20060812/bononline type cifs (rw,mand) //ROUTER/ftp on /m[nt/aut](http://fuse.sourceforge.net/sshfs.html)ofs/user/sbon/smb/ROUTER/ftp type cifs (rw,mand) //ROUTER/sbon on /mnt/auto[fs/us](http://httpfs.sourceforge.net/)er/sbon/smb/ROUTER/sbon type cifs (rw,mand) //ROUTER/public o[n /mnt](http://www.sfgoth.com/%7Emitch/linux/gitfs/)/autofs/user/sbon/smb/ROUTER/public type cifs (rw,mand)

This happens when [listing](http://sourceforge.net/projects/cvsfs) the contents of the "hosts contents" on the commandline as well when using the default file why this happens. When checking the contents of [the "host", symlinks are found. Th](http://fuse.sf.net)e normal behaviour is to check ev does is exist? When doing so, autofs is activated and performs the mount. The explanation is simple, solving is harder issue on the maillist of autofs.*Other filesystems: extending the construction*

I've build this construction to automate the discovery and mounting of smb shares. But this is not only possible for sm as well like mounting NFS or Netware shares. With all the various modules available for Fuse, allmost anything is pos

- ftp hosts with *CurlFtpFs* or *Fuseftp*

- webdav shares with *Fusedav* or *wdfs*

- ssh connections with *SshFS*

- http directories and pages with *httpfs*

- git repositories with *GitFS*

- cvs contents with *CvsFS*

More information about Fuse and projects are on: *Fuse project site on SourceForge*.

Note that these Fuse modules can't be used directly. Autofs expects a mount.%FILESYSTEM% (and a simmular umo with %FILESYSTEM%. For example you want to use the Fuse module CurlFtpFs to mount ftphosts. It comes with w *mount.ftpfs* will look like:

#!/bin/bash

curlftpfs \$1 \$2 -o allow\_other

and the umount.ftpfs will look like:

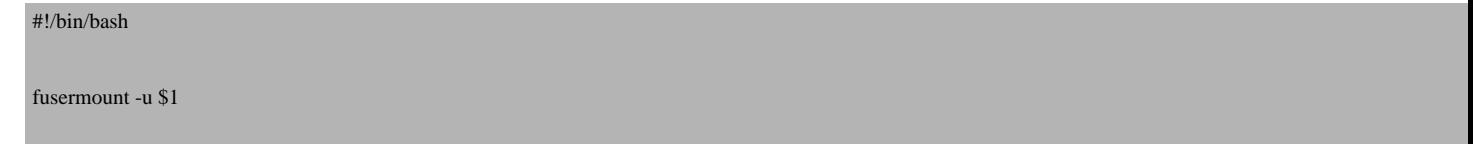

Note futher that the autofs.\* for this service look also different. To mount ftphosts only two autofs files are neseccary,

Conclusion: in essence it's not hard to extend this construction with other filesystems/services, as long as the utility to is available. I've build this construction with this possible extending in mind.*Other ways of detection*

Here I've used nbtscan to discover all the smb hosts in my network, and smbclient to find all the shares on a single host. services available:

- detection via *Avahi* and/or *OpenSLP*
- other servicerelated utilities
- manually/static configuration*One server maintaining the cache*

In stead off l[etting every host detect the services available o](http://www.inetcat.net/software/nbtscan.html)n the network, let one server do all the scanning, and expo Note that the access to a share is host and user related, so this can never be maintained on a central place. What is possible are for example are for example all the small the small the small the small the small the small and the services they are offering (compare: a WINS server does something like that in a network with Windows hosts

This construction makes use of several scripts, some of them are system related, some are session related. It's working when using this on a greater scale, integration here with dbus is inevitable in my opinion. When the cache is changed, through some signal/method. Maybe communicating with autofs also through dbus.....

# *Requirements*

## *NBTSCAN*

The building of the cache relys on the program nbtscan. It's not a well known, common program. So, probably you'll have to install it. Maybe you'll find a rmp or deb or .. package, I as a LFS user prefer installing from find (look at:*http://www.inetcat.net/software/nbtscan.html*).

#### Building and installing it:

```
tar -xvf nbtscan-1.5.1.tar.gz
cd nbtscan-1.5.1
./configure --prefix=/usr
make
make install
```
## *SMBFS or CIFS*

For your operarting system to mount smbfs (or cifs) shares, it has to be supported. This means that:

[- smbfs \(or cifs\) support in the kernel](http://www.linuxfromscratch.org/blfs/view/stable/postlfs/autofs.html)

- the mount.smbfs (or mount.cifs) and the umount.smbfs (or umount.cifs) are present

## *AUTOFS*

Of course autofs has to be present on your system. At this moment [ summer 2007] there is a new version available (5 sufficient. Required is:

- autofs support in kernel
- autofs tools and programs

As LFS user I've installed it from source:

*http://www.linuxfromscratch.org/blfs/view/stable/postlfs/autofs.html*

It's not necessary to install it from source, it's a very common package, so it will probably be available for your system.

# *Running scripts/programs when a usersession starts and stops*

In the previous chapters I've shown the scripts to start and stop the automount program. The next question is how to run mychoice [KDE] has the ability to run scripts when a session start and stops. The scripts go in \$KDEDIR/env and \$KI  $\sim$ /.kde/env and  $\sim$ /.kde/shutdown). The disadvantage here is that the scripts are executed with the account of the user log necessary to mount the autofs and the cifs filesystems. It is very possible to give the user enough rights (with Sudo for necessary. Using KDM for this purpose is a better choice: it's very simple when users are logging in with KDM (the lo easy to create a construction which does what is needed here:run scripts when a session begins and when it ends, with already exists in KDM (and otherloginmanagers like GDM and XDM).

KDM uses the following files to start and stop:

. Xstartup run as root, after a user succesfully logs in.

. Xsession runs with permissions of the authorized user, to start the desired session (KDE).

. Xreset

run as root, after the user session has ended.

Where Xstartup is the place to start things up, Xreset is the place to undo these commands.

For more information about these files look at the *handbook of KDM*.

#! /bin/sh # Xstartup - run as root before session starts . /etc/session.d/scripts/misc/loganddebug.functions do\_log " " do\_log "-----------------------------------------------------" do\_log "WELCOME \$USER at \$(uname -n)."

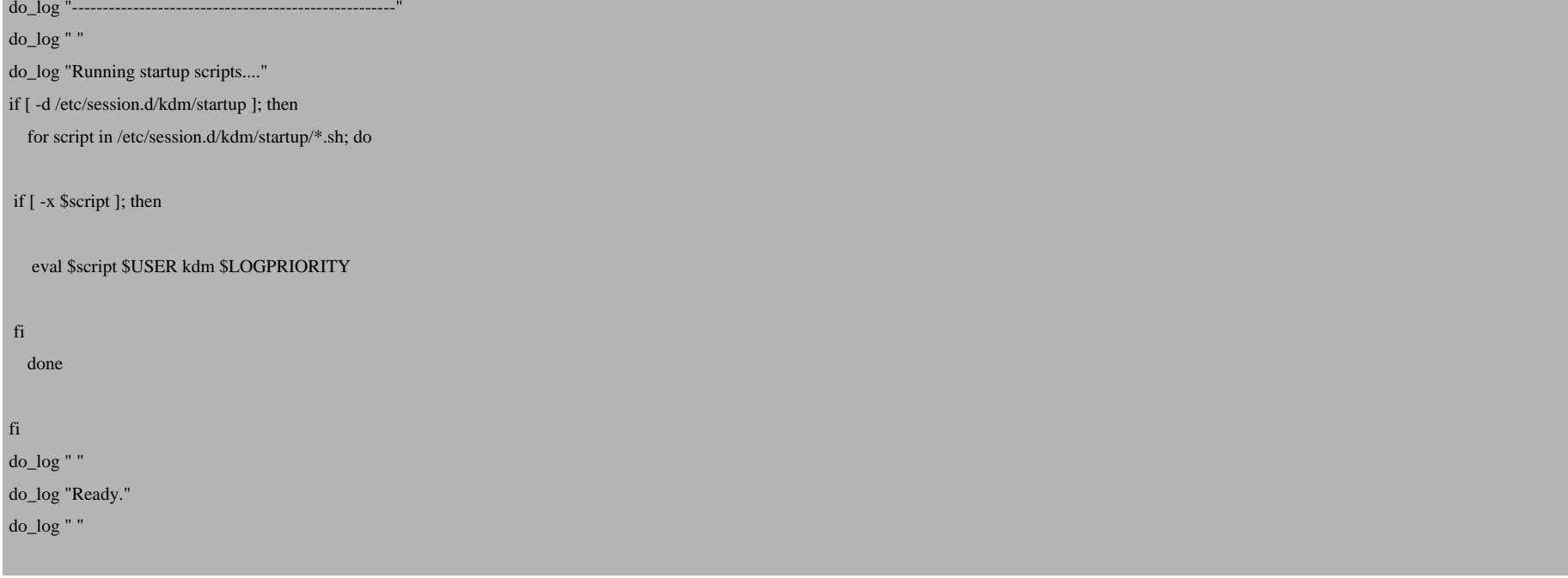

## and the code to the Xreset file:

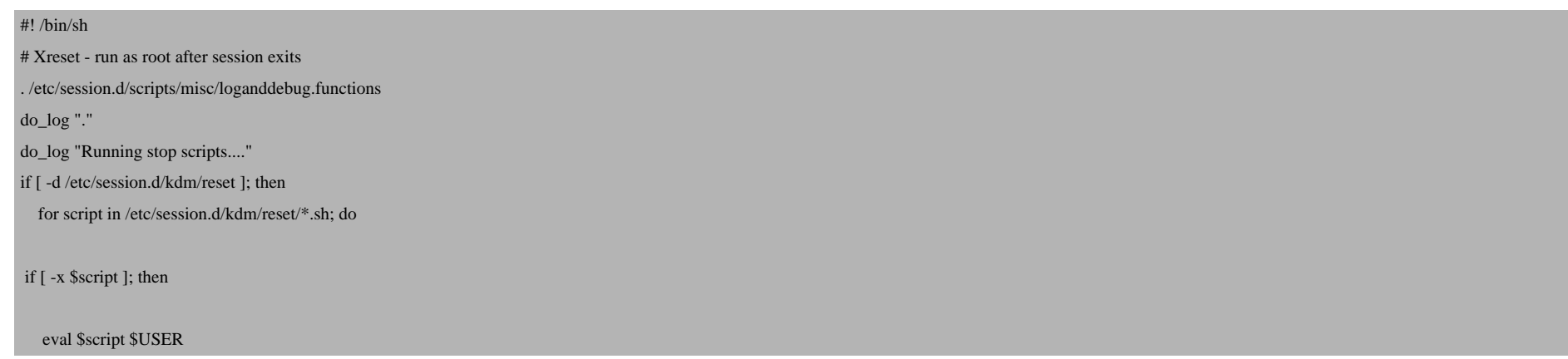

 fi done fi

Create the directories where the scripts go:

```
install -m755 -d /etc/session.d/kdm/startup
```
install -m755 -d /etc/session.d/kdm/reset

The files in these directories must be accessible for every ordinary user:therefore the permissions are 755.

All scripts in these directories should have the same permissions: 755.

Every user should be able to execute the script, but only root is able to modify them.

Futher, important is that the directory to store start/stop scripts is */etc/session.d/scripts*. By making a symlink from the kdm directories the scripts will run when a KDM session starts en ends.Compare the symlinks in the runlevel directories in */etc/rc.d/rc?.d* pointing to the base directory*/etc/rc.d/init.d*. The main reason for me to use this construction is the ability to run the scripts in an particular order. *Notes*

One of the programs which in my system is started is the session part of dbus for the authorized user.(here I have to make use of sudo, because it has to be started with the privileges of the authorized user)It's I think important to start it here, because dbus communication should be turned on as soon as possible. When starting dbus in \$KDEDIR/env for example should be too late.*Organisation of files*

Name of scripts: Xstartup and Xreset

Description: runs scripts when a session starts and when it ends. It will search for scripts in the directories */etc/session.d/kdm/startup* at startup and in */etc/session.d/kdm/reset* when it ends.

Directory: */opt/kde-3.5/share/config/kdm*